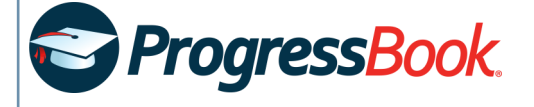

## *Create a Student Account*

- 1. Obtain a registration key from your teacher.
- 2. In a web browser, enter the URL provided by your teacher.
- 3. On the **Districts** screen, select your school district. The system will remember your selection the next time you log in on the same machine.
- 4. On the ProgressBook **Sign In** screen, click **Sign up**.
- 5. On the **Sign Up** screen, click **I am a student**.
- 6. Under **Student Information**, enter your **First Name** and **Last Name** as it is registered with the school, and your **Date of Birth**. Optionally, enter your **Email** (this aids in password recovery and lets you set up missing and low-grade assignment notifications).
- 7. Under **Account Information**, enter the following:
	- **Registration Key**  Provided by your teacher (not case sensitive)
	- **User name**  Must be letters and/or numbers (6 to 50 characters)
	- **Password**  Must contain 1 letter, 1 number; 8 to 50 characters; is case sensitive; cannot match the user name
	- **Re-enter Password** Must match password
- 8. Click **Register**.

An account creation confirmation message displays, and you can now sign in to ProgressBook.

## **Sign Up**

New to ProgressBook? You will need to create an account and enter a registration key provided by your school district.

**4 O** Sign Up

## **New Student Account**

A student account provides students access to view information about their classes such as homework, graded assignments, etc. Use this option to create a student account.

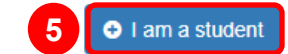

*You need to have a student account in order to participate in online activities. Additionally, if you enter an email address when you sign up, it must be different from your parent or guardian's.*